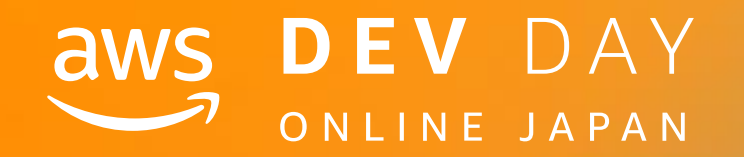

# NOS DEV DAY<br>
SOMEINE JAPAN<br>
DEV DAY<br>
Med

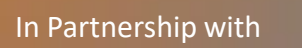

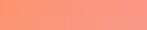

# **Glue version 2. 数十秒で起動するサーバーレス Spark による分散処理開発の手引き**

Noritaka Sekiyama (@moomindani) Senior Big Data Architect Amazon Web Services Japan / AWS Glue & Lake Formation

In Partnership with  $\blacksquare$  and  $\blacksquare$  and  $\blacks$ 

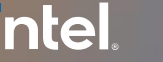

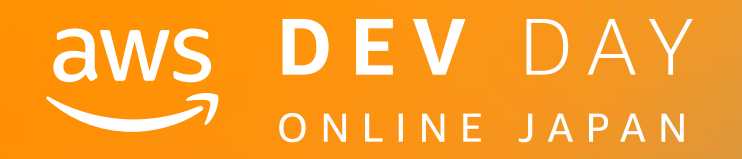

**E - 6**

In Partnership with

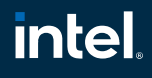

# **関山 宜孝**

**Senior Big Data Architect AWS Glue & Lake Formation** 

- 5年間 AWS サポートにて技術支援を担当
- 2019年からプロダクト開発チームにジョイン
- GlueとLake Formationに関する ユーザーに近い部分の開発を担当

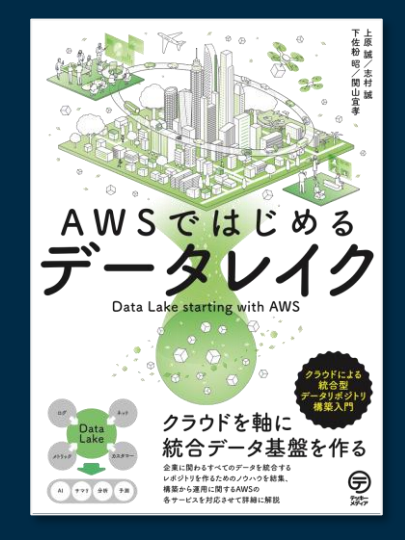

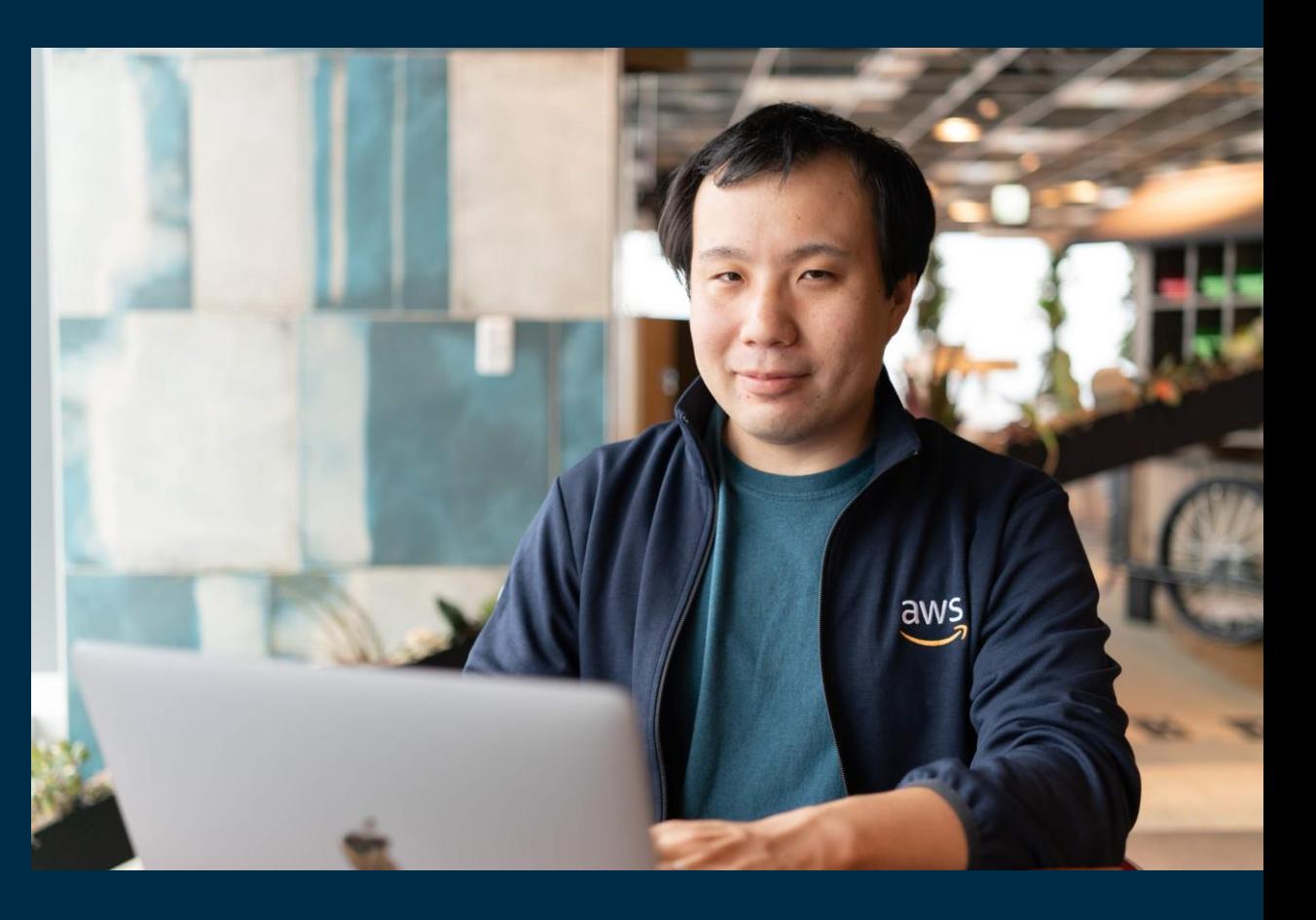

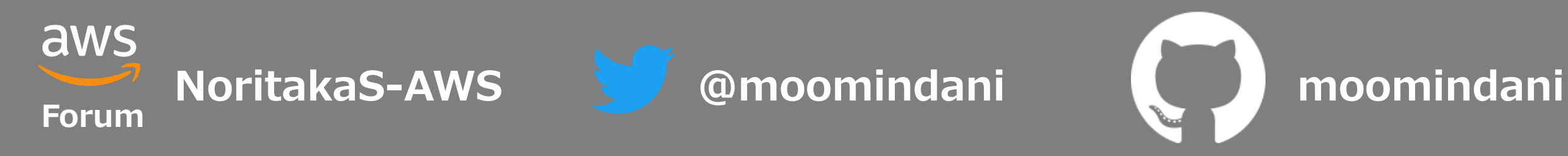

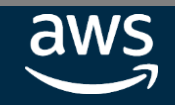

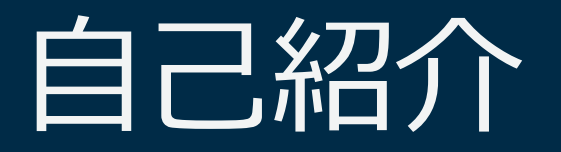

#### **intel** In Partnership with

アジェンダ

数十秒で起動する分散処理環境 AWS Glue とは

Glue でのコーディングの始め方

## 典型的なユースケースのスクリプティング

より高いパフォーマンスを実現する最適化手法

本番運用には欠かせないユニットテストとCI/CDプロセス

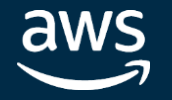

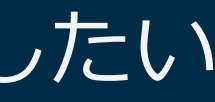

#### **intel** In Partnership with

## こんなことありませんか?

CSVファイルをJSONに変換したい

テキストファイルから特定の文字列を検索・集計したい

データベースからデータを抽出/変換してファイルに書き出したい

Amazon S3 上のデータを Amazon DynamoDB に移動したい

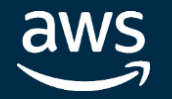

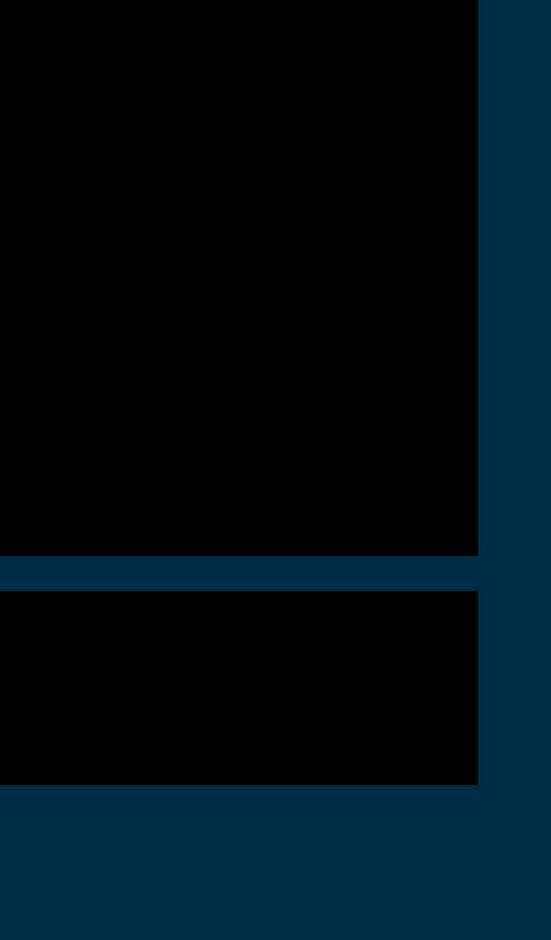

# CSVファイルをJSONに変換したい

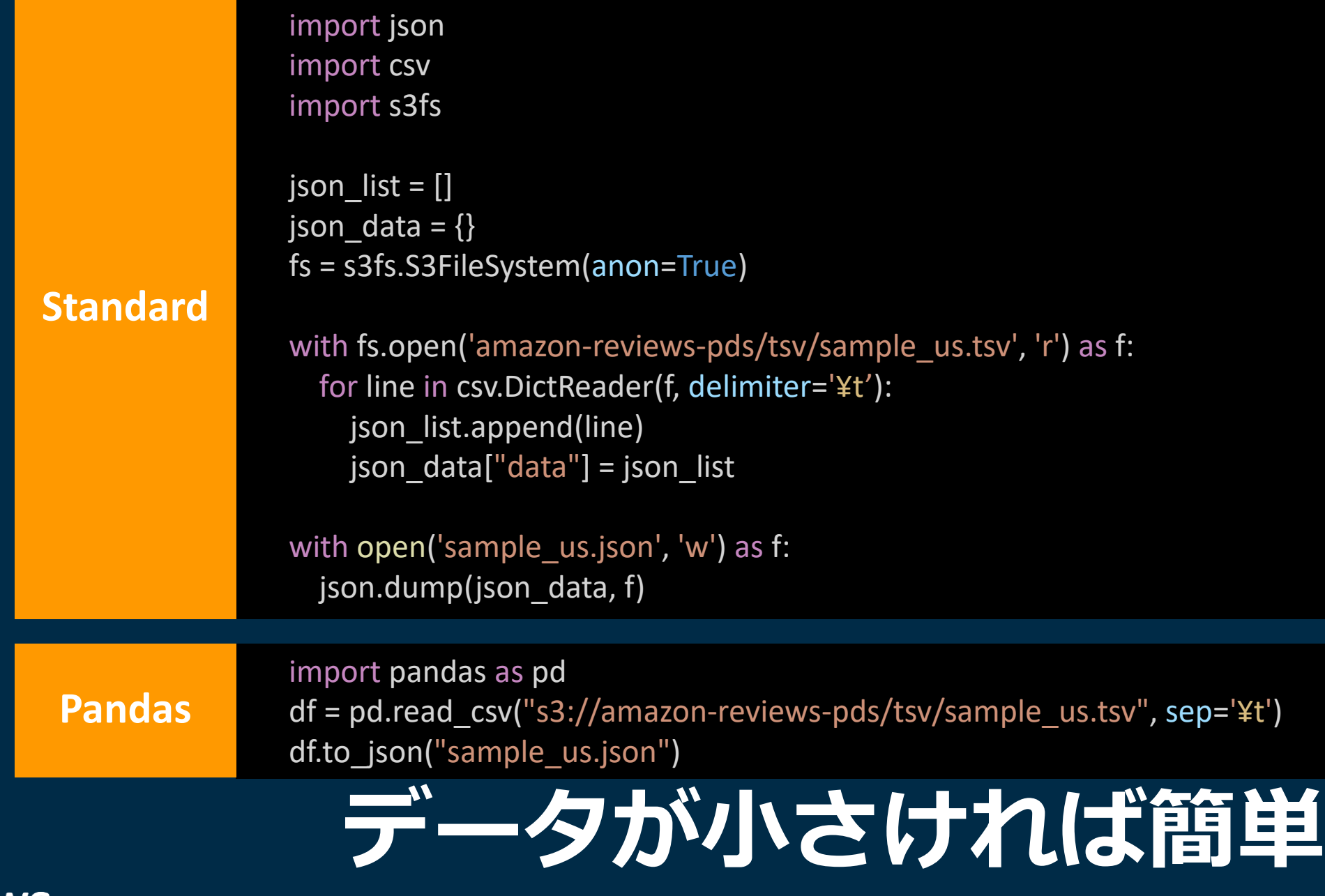

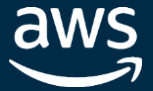

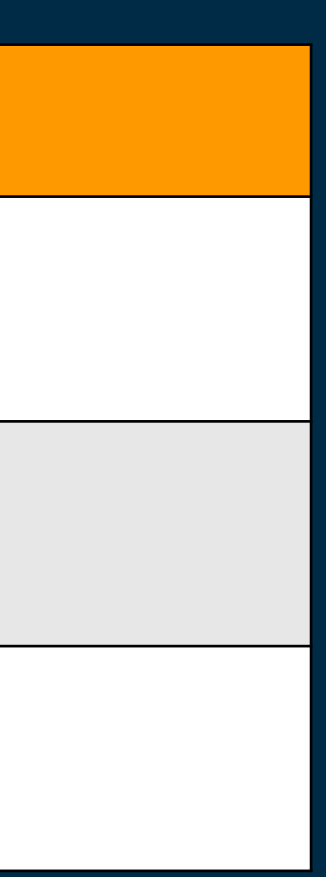

Macbook Pro 2019, Python 3.7.2 Pandas による CSV->JSON 変換 us-east-1 上の S3 バケット (Public Dataset) を使用

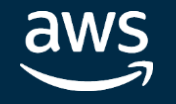

## CSVファイルをJSONに変換したい

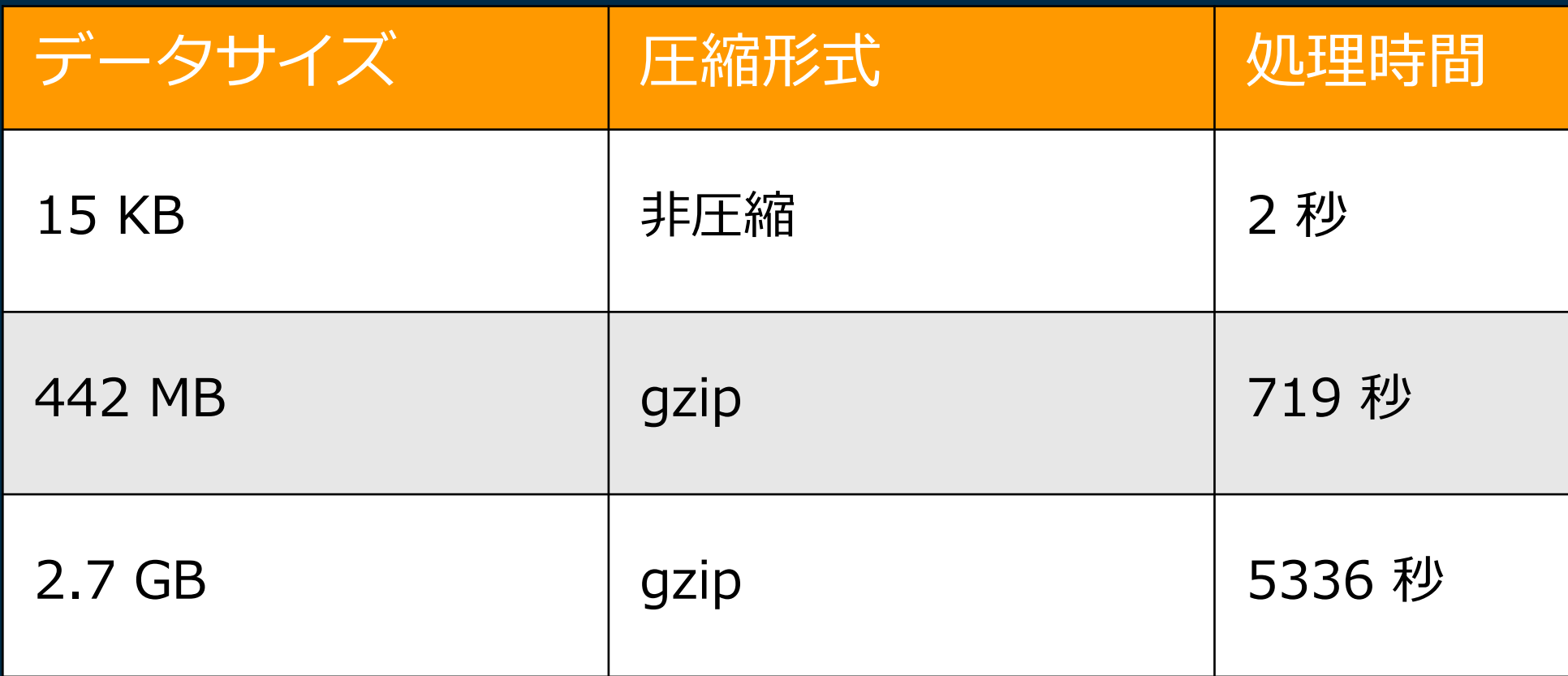

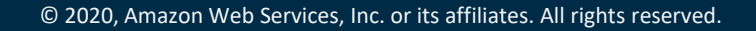

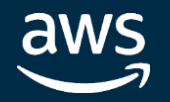

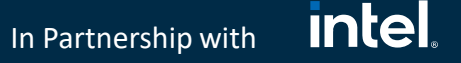

## データが大きいと・・・?

**10GBの**CSVファイルをJSONに変換したい

**100GBの**テキストファイルから特定の文字列を検索・集計したい

データベースから**1TBの**データを抽出/変換してファイルに書き出したい

Amazon S3 上の**10TBの**データを Amazon DynamoDB に移動したい

クラウド x 分散処理 の出番!

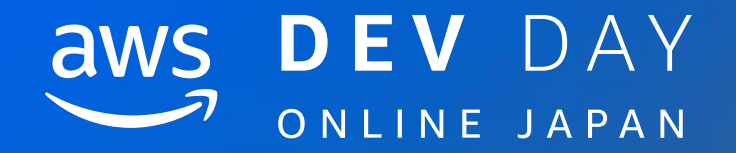

# 数十秒で起動する分散処理環境 AWS Glue とは

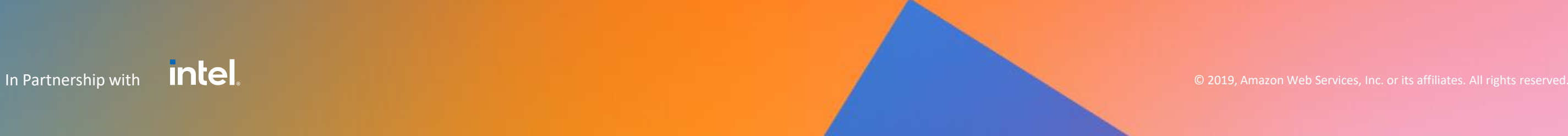

#### **intel** In Partnership with

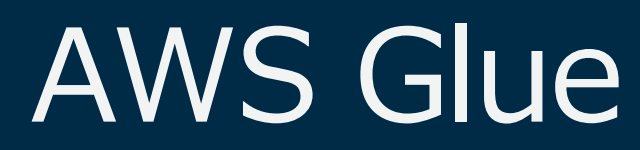

サーバーレスな実行環境

高速なスタートアップ

## 豊富な ETL ライブラリ

# クラウドに分散処理を 簡単にオフロード可能

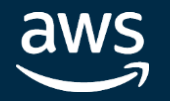

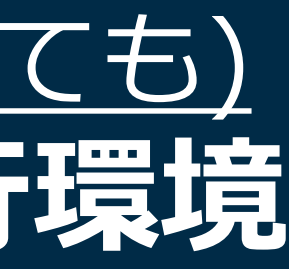

#### **intel** In Partnership with

# サーバーレス Spark 実行環境としての Glue

## AWS Glue は (必ずしも ETL と関係なくても) **サーバーレス Apache Spark 実行環境** としても利用可能

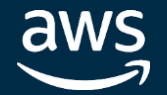

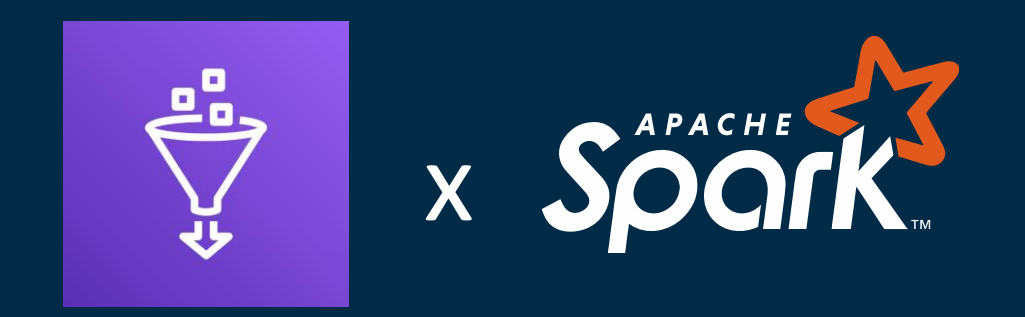

## Glue version 2.0

## **高速なスタートアップ**

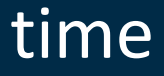

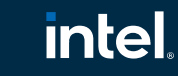

In Partnership with

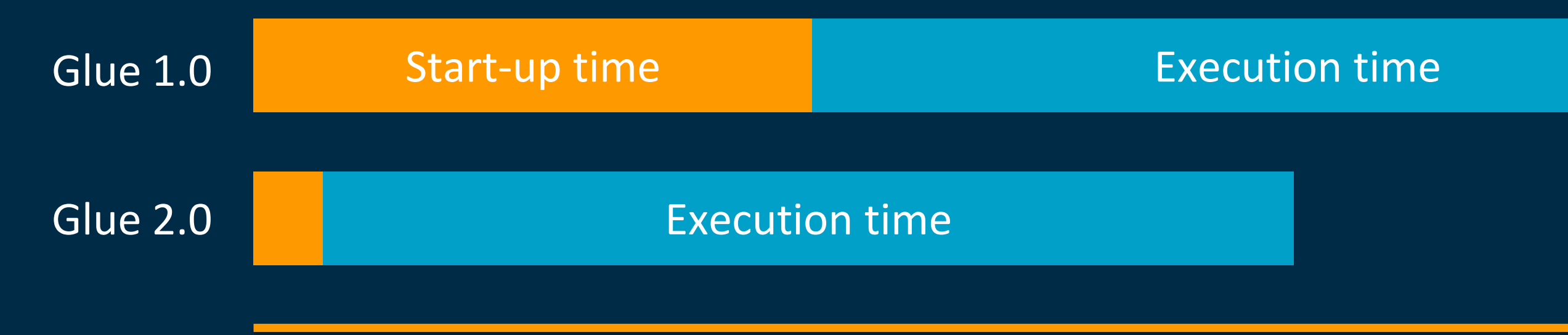

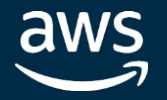

# データを処理するサービスの使い分け

## 小規模処理 小規模処理 小規模処理

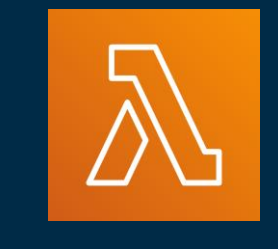

## **AWS Glue Spark**

 $Data > 3GB$ • DPU 設定によりスケーラビリ

## **AWS Lambda AWS Glue**

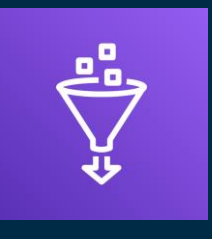

Python Shell

• 実行時間の制限なし • 複数のワーカーで並列分散処理 • 数100GB以上の大量データ処理

- 
- 
- 
- も可能
- ティを調整可能

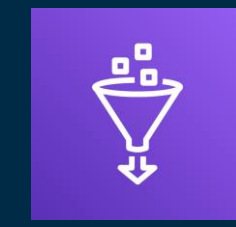

- 実行時間の制限なし
- Lambda に比べて利用できる メモリ量が多い(1GBまたは16GB)
- Athena、Redshift、EMR に対する SQLベースの処理も可能

• 実行時間に最大15分間の制限あり

- 豊富なトリガーを持ち、 S3に配置されたタイミングで 逐次処理することも可能
- Python以外の言語も選択可能

## データを加工するコードのみを実装 Python であれば NumPy, Pandas などのライブラリも利用可能

## PySpark や Scalaで実装 必要なものはコードのみ

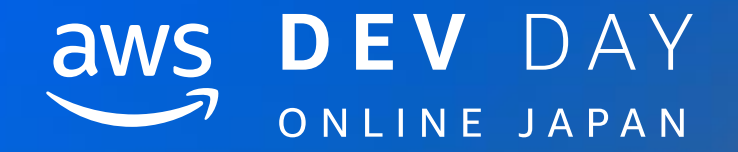

# Glue でのコーディングの始め方

In Partnership with ■ ● 2019, Amazon Web Services, Inc. or its affiliates. All rights reserved.

おすすめ→ローカル開発用全部入り Docker イメージ [https://aws.amazon.com/blogs/big-data/developing-aws-glue-etl-jobs-locally-using-a](https://aws.amazon.com/blogs/big-data/developing-aws-glue-etl-jobs-locally-using-a-container/)container/ aws Services ▼

In Partnership with

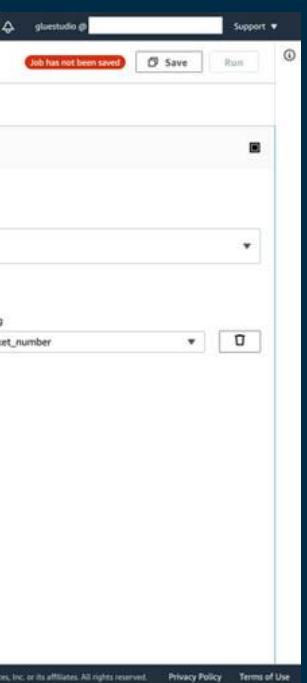

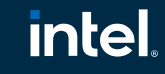

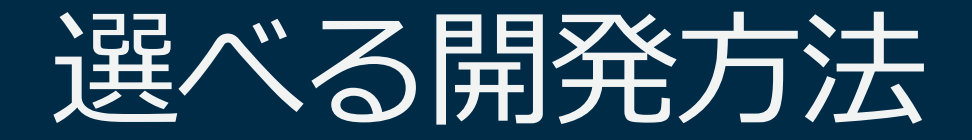

## ローカルでの開発 IDE (IntelliJ IDEA, PyCharm, etc.) Jupyter Notebook

## クラウドでの開発 Glue ジョブコンソール Glue Studio コンソール SageMaker (Jupyter) Notebook Glue Spark REPL

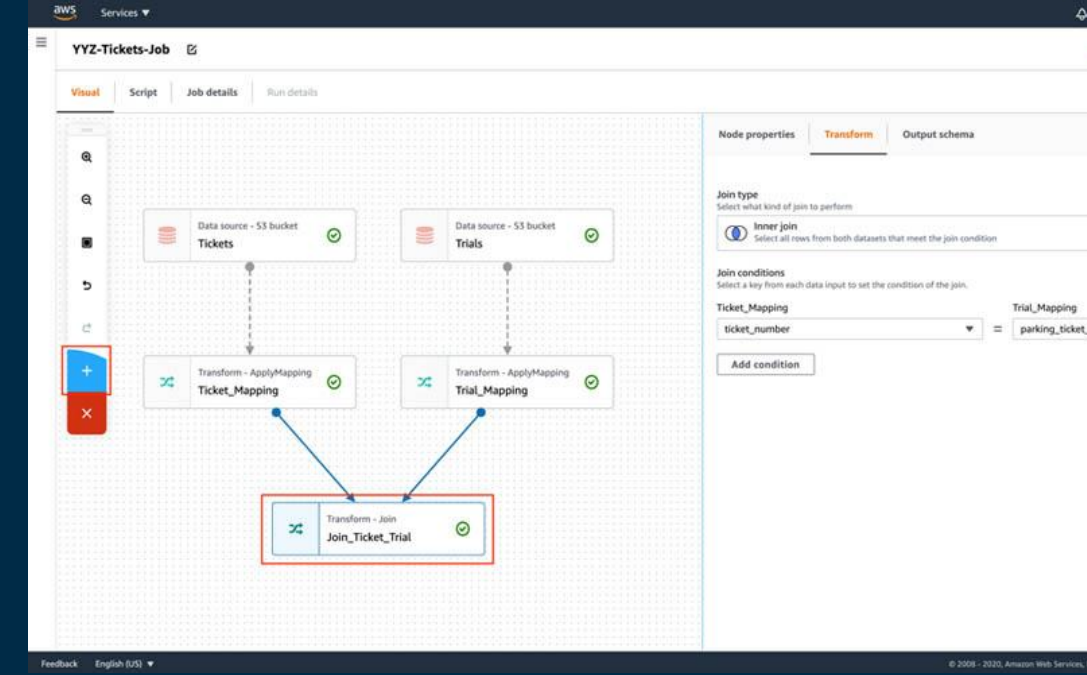

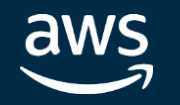

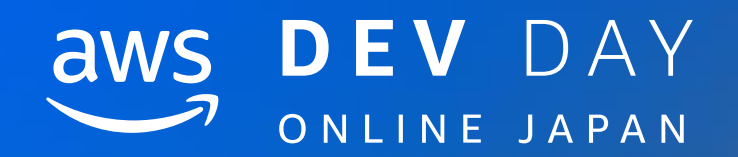

# Demo

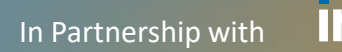

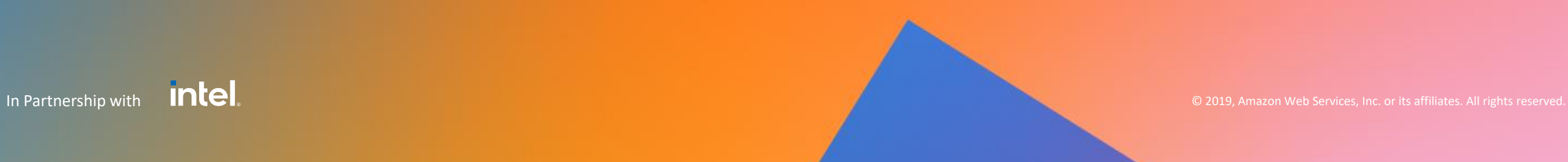

# デモ:CSVファイルをJSONに変換したい

Amazon Customer Review Dataset Amazon.com の商品レビューのデータセット <https://s3.amazonaws.com/amazon-reviews-pds/readme.html>

## TSV ファイルの総容量: GZIP 圧縮済み 32.2GB

## **Amazon Customer Reviews Dataset**

Amazon Customer Reviews (a.k.a. Product Reviews) is one of Amazon's iconic products. In a period of over two decades since the first review in 1995, millions of Amazon customers have contributed over a hundred million reviews to express opinions and describe their experiences regarding products on the Amazon.com website. This makes Amazon Customer Reviews a rich source of information for academic researchers in the fields of Natural Language Processing (NLP), Information Retrieval (IR), and Machine Learning (ML), amongst others. Accordingly, we are releasing this data to further research in multiple disciplines related to understanding customer product experiences. Specifically, this dataset was constructed to represent a sample of customer evaluations and opinions, variation in the perception of a product across geographical regions, and promotional intent or bias in reviews.

## **Accessing the Amazon Customer Reviews Dataset**

Over 130+ million customer reviews are available to researchers as part of this release. The data is available in TSV files in the amazon-reviews-pds S3 bucket in AWS US East Region. Each line in the data files corresponds to an individual review (tab delimited, with no quote and escape characters). Samples of the data are available in English and French; more details on the information in each column can be found here.

If you use the AWS Command Line Interface, you can list data in the bucket with the "Is" command:

aws s3 ls s3://amazon-reviews-pds/tsv/

To download data using the AWS Command Line Interface, you can use the "cp" command. For instance, the following command will copy the file named amazon\_reviews\_us\_Camera\_v1\_00.tsv.gz to your local directory:

aws s3 cp s3://amazon-reviews-pds/tsv/amazon reviews\_us\_Camera\_v1\_00.tsv.gz .

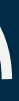

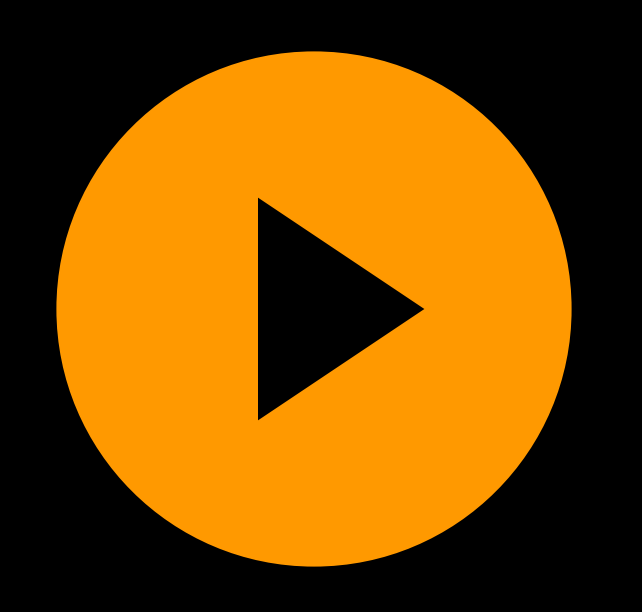

## devday\_demo.mov

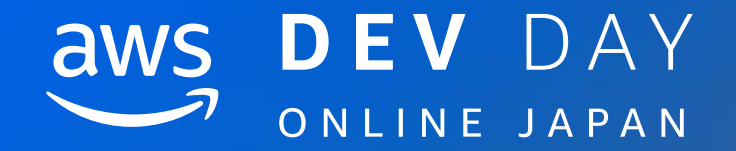

# 典型的なユースケースの<br>スクリプティング

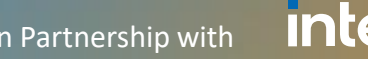

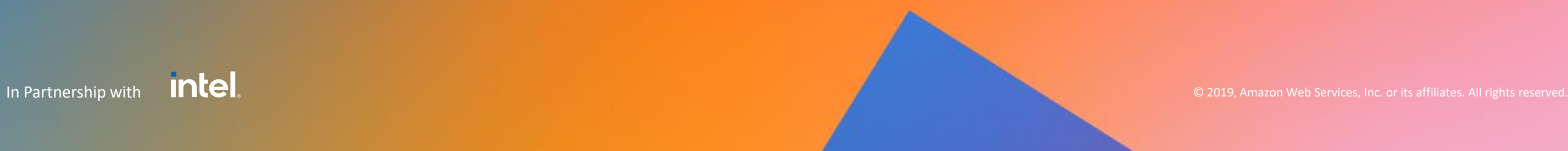

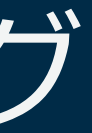

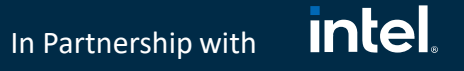

# 典型的なユースケースのスクリプティング

大量のCSVファイルをJSONに変換したい

大量のテキストファイルから特定の文字列を検索・集計したい

データベースから大量のデータを抽出/変換してファイルに書き出したい

Amazon S3 上の大規模データを Amazon DynamoDB に移動したい

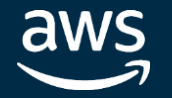

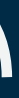

# 大量のCSVファイルをJSONに変換したい

from awsglue.context import GlueContext from awsglue.job import Job from pyspark.context import SparkContext

```
glue_context = GlueContext(SparkContext.getOrCreate())
spark = glue_context.spark_session
job = Job(glue context)job.init('devday')
```

```
df = spark.read.format("csv").option("header", True).option("delimiter", 
"¥t").load("s3://amazon-reviews-
pds/tsv/")
df.write.format("json").save("s3://sekiyama-bucket/devday/data/amazon-reviews-pds/json/")
```
job.commit()

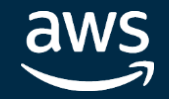

テキストファイルから文字列を検索・集計したい

from awsglue.context import GlueContext from awsglue.job import Job from pyspark.context import SparkContext from pyspark.sql.functions import \*

glue\_context = GlueContext(SparkContext.getOrCreate()) spark = glue\_context.spark\_session job = Job(glue\_context) job.init('devday')

df = spark.read.format("text").load("s3://amazon-reviews-pds/tsv/").withColumn("filepath" , input\_file\_name()) df.filter(col("value").contains("star")).groupBy("filepath").count().show()

job.commit()

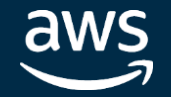

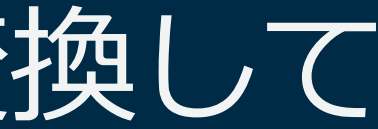

# データベースから大量のデータを抽出/変換して ファイルに書き出したい

glue\_context = GlueContext(SparkContext.getOrCreate()) spark = glue\_context.spark\_session  $job = Job(glue context)$ job.init('devday')

 $df = spark.read \nsubseteq$ .format("jdbc") ¥ .option("url" , "jdbc:postgresql:dbserver") ¥ .option("dbtable" , "schema.tablename") ¥ .option("user", "username") ¥ .option("password", "password") ¥ .option("fetchsize" , 1000) ¥ .option("numPartitions" , 64) ¥ .option("partitionColumn" , "primaryKey") ¥ .load()

df.write.format("csv").save("s3://sekiyama-bucket/devday/data/jdbc/csv/") job.commit()

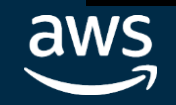

# Amazon S3 上の大規模データを Amazon DynamoDB に移動したい

glue\_context = GlueContext(SparkContext.getOrCreate()) spark = glue\_context.spark\_session  $job = Job(glue context)$ job.init('devday')

df = spark.read.format("csv").load("s3://amazon-reviews-pds/tsv/") dyf = DynamicFrame.fromDF(df, glue\_context, "df2dyf")

```
glue_context.write_dynamic_frame_from_options(
  frame=dyf,
  connection_type=
"dynamodb"
,
  connection_options={
    "dynamodb.output.tableName": "test_sink"
,
    "dynamodb.throughput.write.percent": "1.0"
  }
)
job.commit()
```
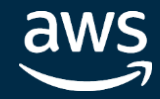

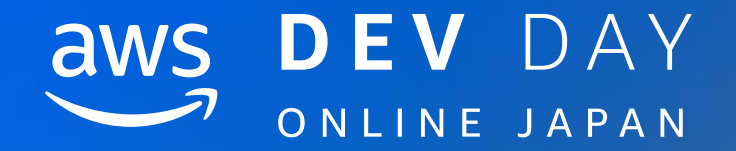

# より高いパフォーマンスを 実現する最適化手法

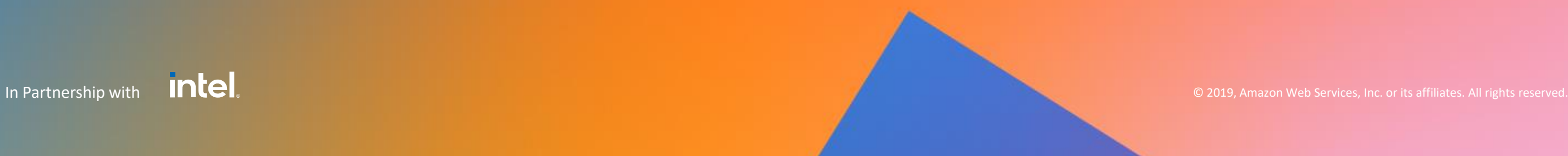

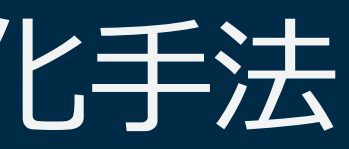

#### **intel** In Partnership with

より高いパフォーマンスを実現する最適化手法

データを最適化する

## クラスタのサイズをチューニングする

## アプリケーション処理の並列度をチューニングする

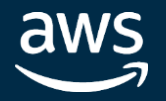

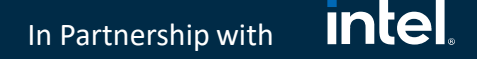

## データを最適化する

## Spark はデータ処理のためのフレームワーク

繰り返し処理する場合(Write once, Read many) データを一度最適化しておくと、その後の処理効率が劇的に向上する

## データフォーマット・圧縮形式

コンパクション

データの配置・パーティショニング

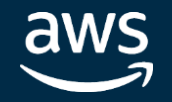

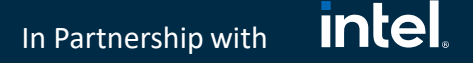

特に、Ephemeral な処理の場合、データとアプリケーションの規模・特 性に合ったサイズのクラスタを使うと効率が良い

クラスタのサイズをチューニングする

Spark はクラスタ環境で動作するフレームワーク

クラスタのサイズをデータやアプリケーションの規模・特性に応じて チューニングすることで、パフォーマンスの向上を期待できる

ヒューリスティックアプローチ

データドリブン・アプローチ

aws

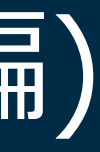

# 処理の並列度をチューニングする (基本編) Spark は分散処理を効率的に実行するフレームワーク 処理の並列度が不足すると、本来のパフォーマンスを期待できない Spark は RDD や DataFrame などの形式でデータを取り扱う RDD パーティション数 = Spark タスク数 repartition/coalesce でRDD パーティション数を調整し、 処理の並列度をチューニングできる

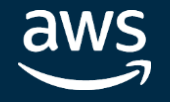

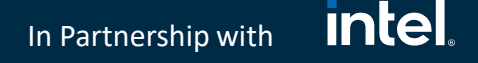

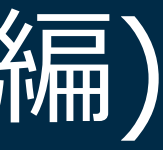

# 処理の並列度をチューニングする (JDBC編)

JDBC からの読み取りの場合、デフォルト設定では Spark は単一のタスクでテーブル全体を読み取る

JDBC 読み取りの並列化にはパラメータの指定が必要

numPartitions partitionColumn **lowerBound** upperBound https://spark.apache.org/docs/latest/sql-data-sources-jdbc.html

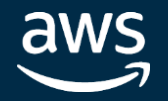

# Spark UI を用いたチューニング

aws

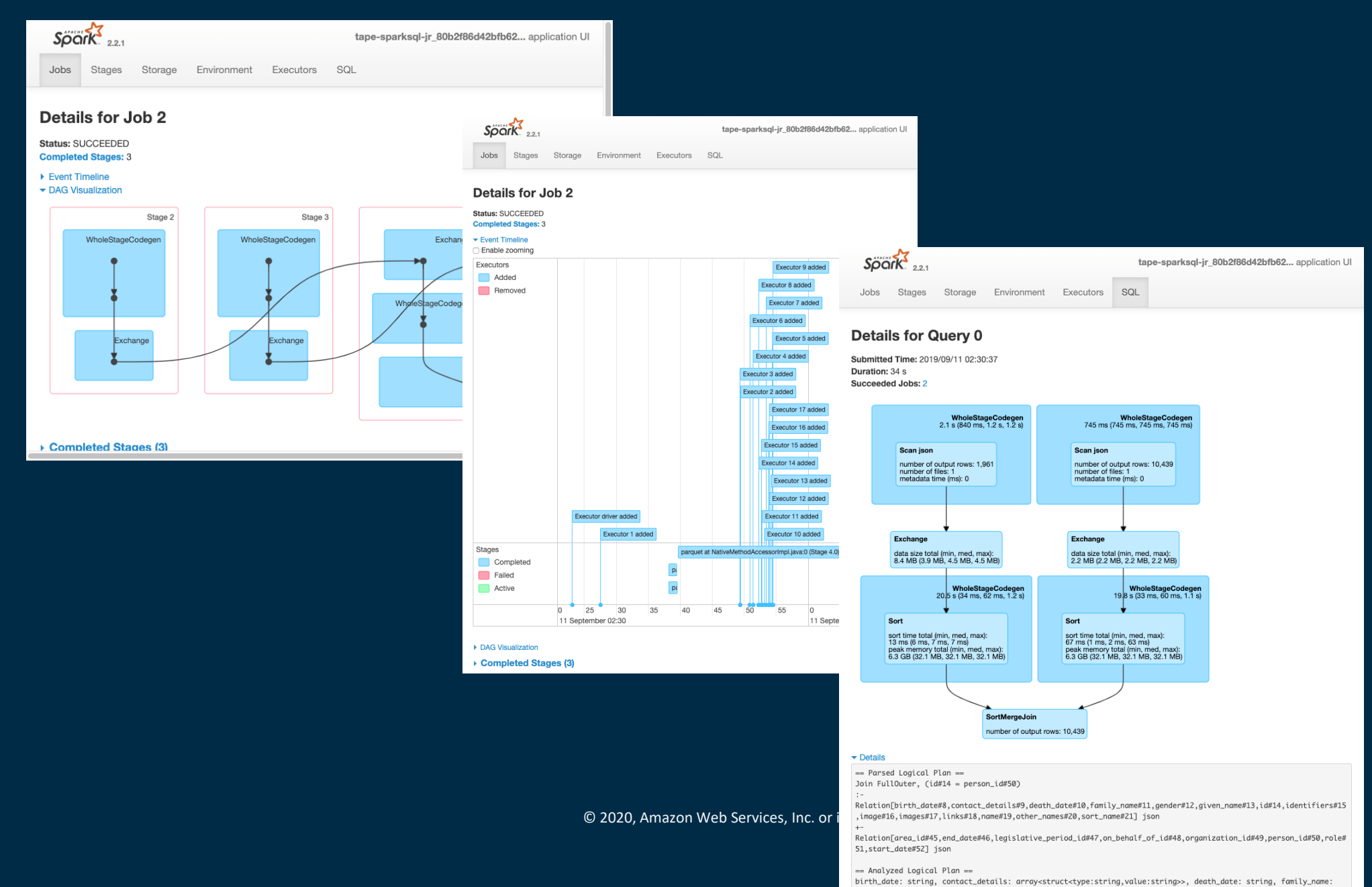

string, gender: string, given\_name: string, id: string, identifiers:

arrov<struct<identifier:string scheme:string> image: string images: arrov<struct<url:string>> links;

#### **intel** In Partnership with

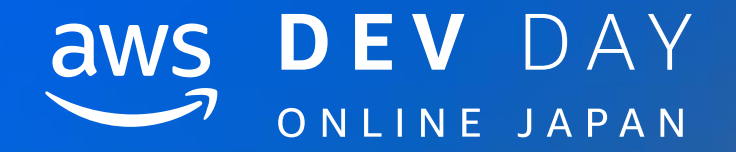

# 本番運用には欠かせない ユニットテストとCI/CDプロセス

In Partnership with  $\blacksquare$ 

# Glue ジョブの Unit Test (Python)

## \$ gluepytest

Services, Inc. or its affiliates. All rights reserved.

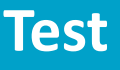

#### import sys

from pyspark.context import SparkContext from awsglue.context import GlueContext from awsglue.job import Job from awsglue.utils import getResolvedOptions

#### class GluePythonSampleTest:

def \_\_init\_(self): args = getResolvedOptions(sys.argv, ['JOB\_NAME']) self.context = GlueContext(SparkContext.getOrCreate()) self.job = Job(self.context) self.job.init(args['JOB\_NAME'], args)

```
def read_csv(glue_context, path):
 dynamicframe = glue_context.create_dynamic_frame.from_options(
   connection_type='s3',
    connection_options={
      'paths': [path],
      'recurse': True
    },
    format='csv'
  )
 return dynamicframe
```
#### def run(self):

if  $name = '$  main ': GluePythonSampleTest().run()

## App

dyf = read\_csv(self.context, "s3://awsglue-datasets/examples/medicare/") write\_parquet(self.context, dyf, "s3://sekiyama-bucket/glue/python-test-sample/output01/") self.job.commit()

def write\_parquet(glue\_context, dynamicframe, path): glue\_context.write\_dynamic\_frame\_from\_options( frame=dynamicframe, connection\_type='s3', connection\_options={ 'path': path }, format='parquet' )

import pytest

import sys from pyspark.context import SparkContext from awsglue.context import GlueContext from awsglue.job import Job from src import glue python test sample from awsglue.utils import getResolvedOptions

@pytest.fixture(scope="module", autouse=True) def glue\_context():

sys.argv.append('--JOB\_NAME') sys.argv.append('test\_count')

args = getResolvedOptions(sys.argv, ['JOB\_NAME']) context = GlueContext(SparkContext.getOrCreate()) job = Job(context) job.init(args['JOB\_NAME'], args) yield(context) job.commit()

def test\_counts(glue\_context):  $dyf = g$ lue python test sample.read csv(glue context, "s3://awsglue-datasets/examples/medicare/") assert dyf.toDF().count() ==  $163066$ 

In Partnership with

**intel** 

# Glue ジョブの Unit Test (Scala)

## -Dexec.mainClass="SampleGlueScalaTest" -Dexec.args="--JOB-NAME glue-scalatest-sample"

import com.amazonaws.services.glue.util.JsonOptions import com.amazonaws.services.glue.{DynamicFrame, GlueContext} import org.apache.spark.SparkContext

#### **App** import com.amazonaws.services.glue.{DynamicFrame, GlueContext} import org.apache.spark.{SparkConf, SparkContext} object SampleGlueScalaTest { import org.scalatest.{BeforeAndAfterEach, FunSuite} def readCsv(glueContext: GlueContext, path: String): DynamicFrame = { val dynamicFrame = glueContext.getSourceWithFormat( class SampleGlueScalaTestSpec extends FunSuite with BeforeAndAfterEach{ connectionType = "s3", var sc: SparkContext = options = JsonOptions(Map( var glueContext: GlueContext = "paths" -> Array(path), "recurse" -> true override def beforeEach(): Unit = { )), val conf = new SparkConf format = "csv", conf.setMaster("local[\*]") formatOptions = JsonOptions(Map( "withHeader" -> true conf.setAppName("localrun") )) sc = new SparkContext(conf) ).getDynamicFrame() glueContext = new GlueContext(sc) return dynamicFrame } } test("counts should match with number of records in a csv file") { def writeParquet(glueContext: GlueContext, dynamicFrame: DynamicFrame, path: String): Unit = { val dyf = SampleGlueScalaTest.readCsv(glueContext, "s3://awsglue-datasets/examples/medicare/") glueContext.getSinkWithFormat( dyf.printSchema() connectionType = "s3", assert(dyf.toDF().count() == 163065) options = JsonOptions(Map( } "path" -> path )), format = "parquet" override def afterEach(): Unit = { ).writeDynamicFrame(dynamicFrame) sc.stop() } } }def main(sysArgs: Array[String]): Unit = { val sc: SparkContext = new SparkContext() val glueContext: GlueContext = new GlueContext(sc) val dyf = readCsv(glueContext, "s3://awsglue-datasets/examples/medicare/") writeParquet(glueContext, dyf, "s3://sekiyama-bucket/glue/scala-test-sample/output05/") \$ mvn exec:java sc.stop() }

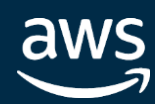

}

import SampleGlueScalaTest.writeParquet

import com.amazonaws.services.glue.util.JsonOptions

**Test** 

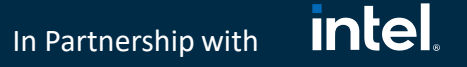

# Glue ジョブの CI/CD パイプライン

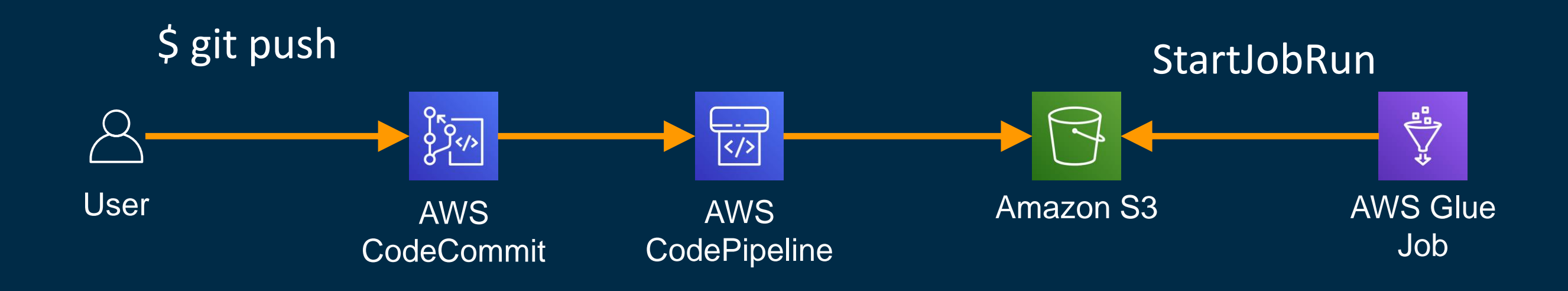

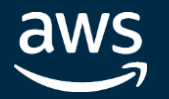

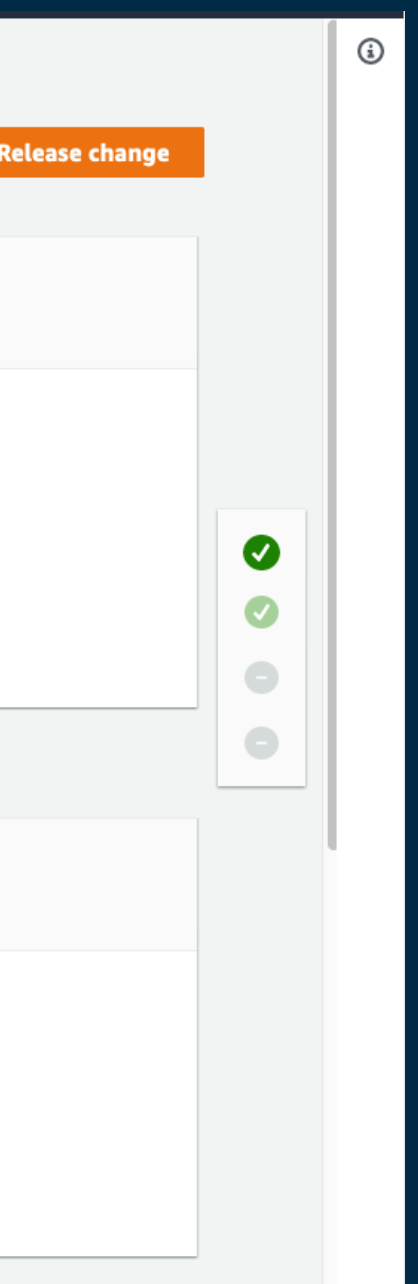

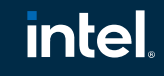

In Partnership with

# Glue ジョブの CI/CD パイプラインの例

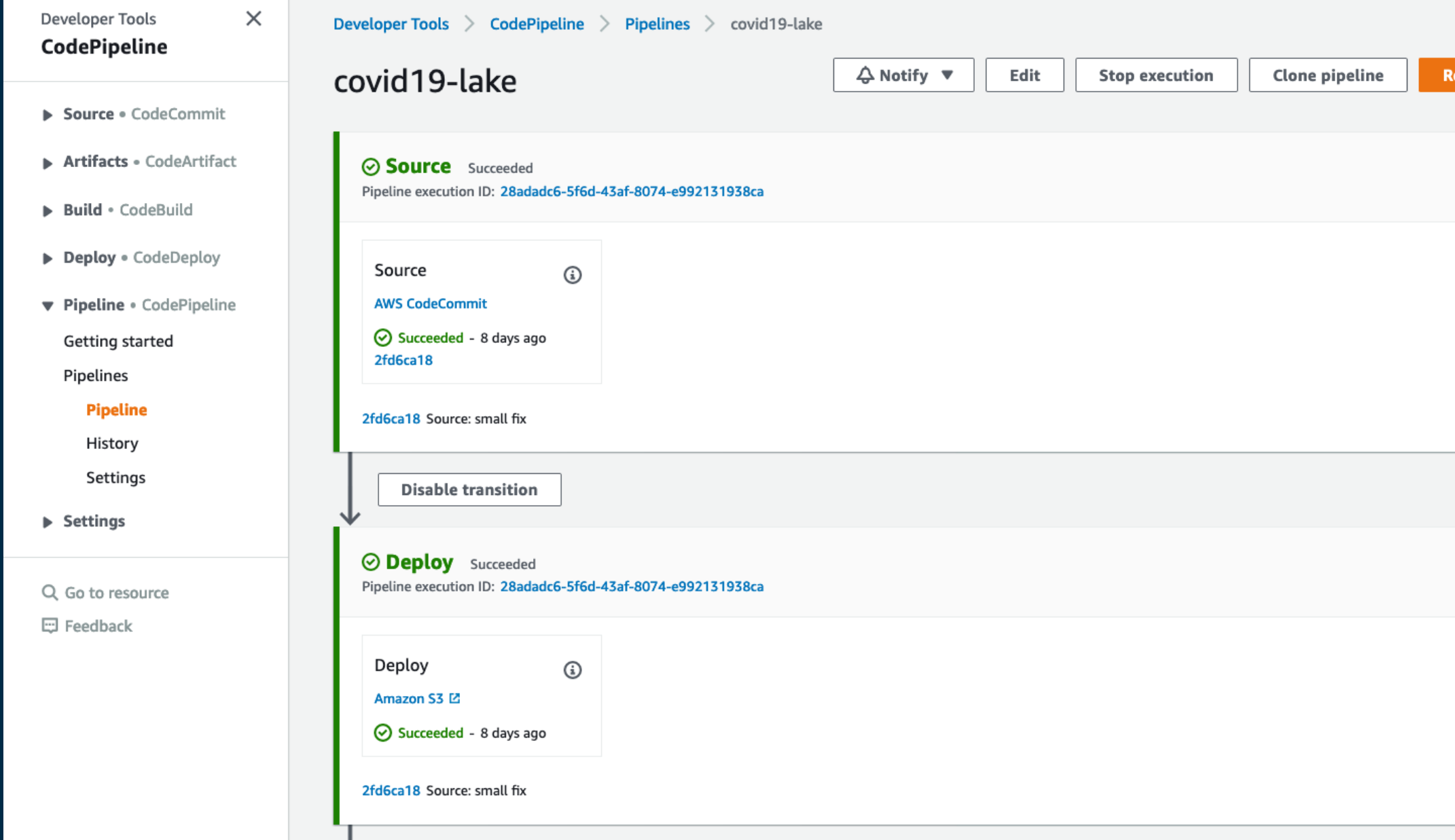

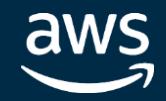

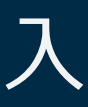

#### <u>intel</u> In Partnership with

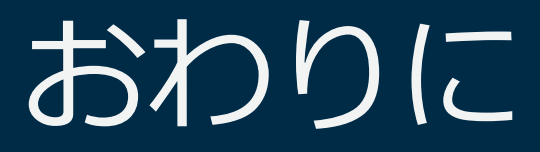

AWS Glue は数十秒で起動する分散処理環境

Glue でのコーディングはすぐ始められる

典型的なユースケースを簡単なスクリプティングで実現

簡単な最適化手法により高いパフォーマンスを実現

ユニットテストとCI/CDプロセスで本番環境にスムーズに導入

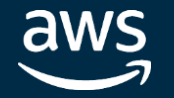

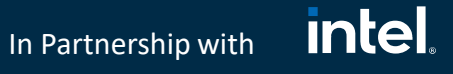

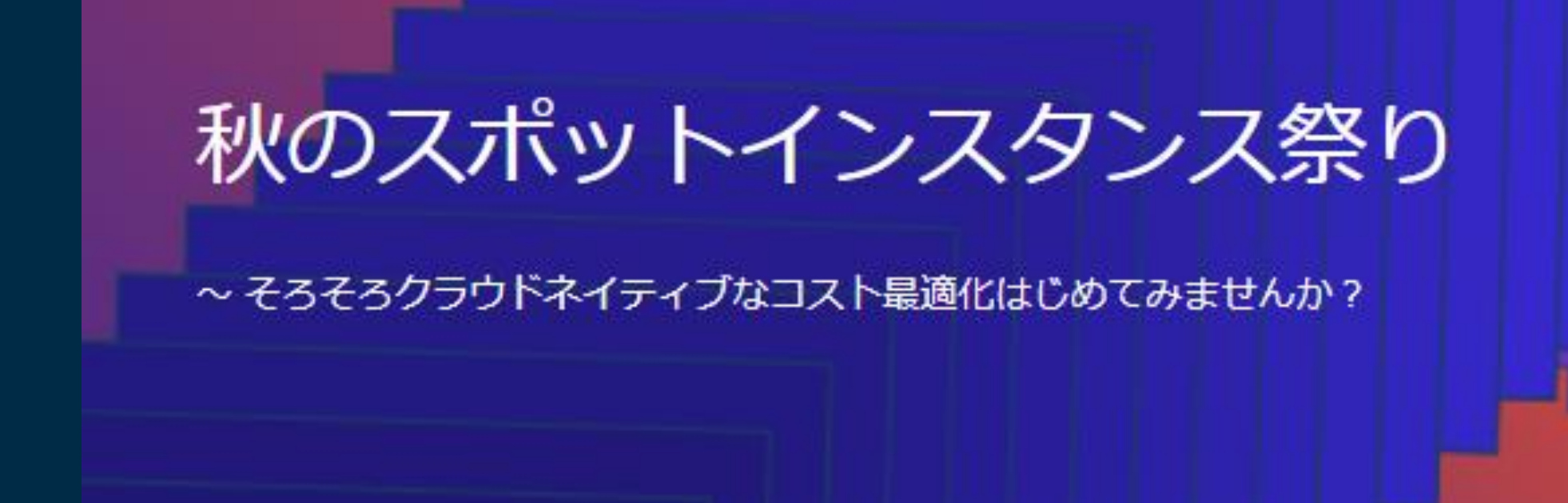

## **開催日時:2020 年 11 月 11 日(水曜日) 開演:13:00 〜 16:15**

**申し込み URL**: <https://pages.awscloud.com/JAPAN-event-OE-Spot-instance-Matsuri-20201111-reg-event-LP.html>

### **アジェンダ:**

© 2020, Amazon Web Services, Inc. or its affiliates. All rights reserved. 13:00 ~ 13:30 自動スケールから始める EC2 スポットインスタンス、講師 : 滝口 開資 (アマゾン ウェブ サービス ジャパン株式 会社 ソリューション アーキテクト) |13:30 ~ 14:00 実例から学ぶAWS Batch x スポットインスタンスによる大規模バッチ処理、講師 : 宮本 大輔 (アマゾン ウェブ サービス ジャパン株式会社 ソリューション アーキテクト) 14:00 ~ 14:30 スポットインスタンス/インスタンスフリートを活用した EMR のコスト最適化、講師:川村 誠 (アマゾン ウェブ サービス ジャパン株式会社 ソリューション アーキテクト) 14:45 ~ 15:15 お客様事例 1 がんばらないスポットインスタンス運用、講師:面白法人カヤック 藤原俊一郎様 15:15 ~ 15:45 お客様事例 2 機械学習ワークロードにおけるSpot & Batchの活用、講師:UNICORN 株式会社 井上碩 様

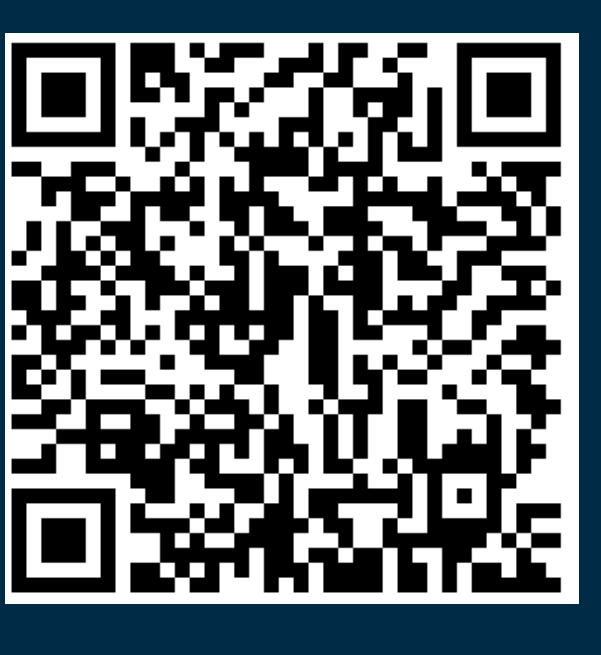

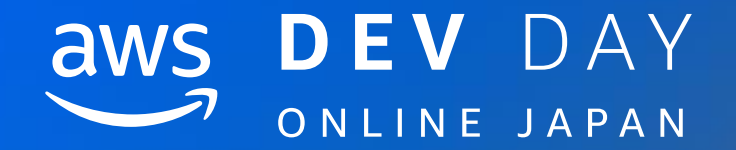

# Thank you!

## Noritaka Sekiyama sekiyama@amazon.com

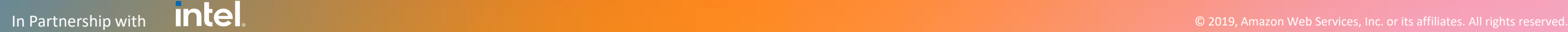